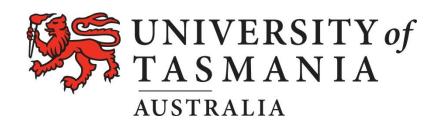

## **Using the UTAS Electronic Library Resources**

As a UTAS enrolled student you have access to a wide range of electronic databases on the UTAS Library Web site using your UTAS username and password. Please go to this web site for more information.

http://www.utas.edu.au/library/study/learning-support/offshore-students

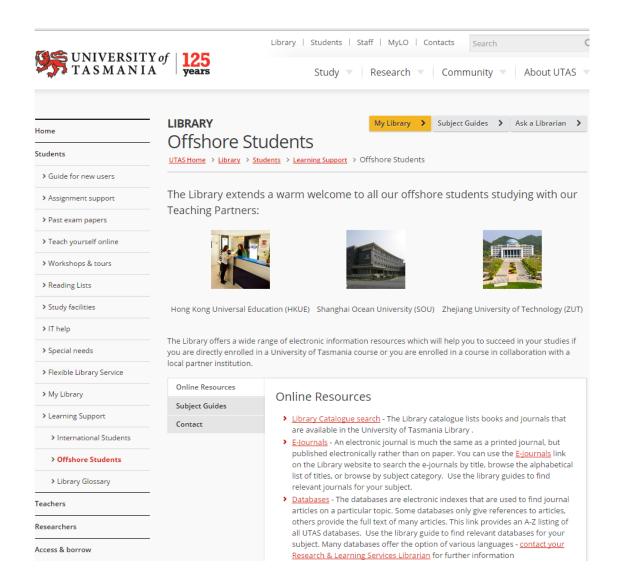

### SEARCH DATABASE EXERCISE

Open a web browser and copy the URL below

http://www.utas.edu.au/library/find/databases

2. Click on the link - Subject Guides

#### A | B | C | D | E | F | G | H | L | J | K | L | M | N | O | P | Q | R | S | T | U | V | W-Z |

- > Database Trials view electronic resources that are currently being trialled
- > Subject Guides which include databases find resources in particular subject areas
- Passwords to access Library electronic resources a small number of databases require a username and password other than your personal authentication in order to gain access
  - 3. Click on the link Management

# **Business**

Accounting and Corporate Governance
Company Information
Economics & Finance

Management
Tourism

### MegaSearch

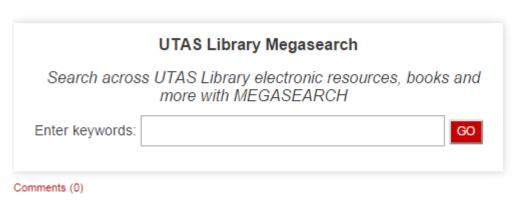

- 4. You can now enter a search. Some databases may prompt you to enter your UTAS username and password.
- Search for an article by Michael Schuman on the success of international business in Hong Kong called "Hong Kong Soars".

1. Using the

SEARCH

option, locate the following article:

### Coffee Market in Hong Kong: Business Report 2011

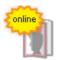

China Weekly News, ISSN 1945-5968, 12/2011, p. 81

...: Business Report 2011" report to their offering. This report is a comprehens market in Hong Kong. The report starts with a brief country profile... Hong Kc Markets, Asia, China

Journal Article: Full Text Online

## HINT:

- Identify keywords in the document or title and search on those first.
- Once you have located the article open the Full Text of the document online.